# INDUSTRY.ZESPRI.COM TRAINING GUIDE For Kiwifruit Packaging Vendors

Prepared by: Zespri POCR Project Change Manager Maintained by: Packaging Specialist

> Use this guide for instructions on logging in, managing your details, and registering online at https://industry.zespri.com.

### Contents

| Introduct | ion to the Industry Site                                                                   | 2    |
|-----------|--------------------------------------------------------------------------------------------|------|
| Packagin  | ng Supplier Quick Reference Guide                                                          | 3    |
| 1.0       | New packaging suppliers (have never supplied packaging products to the kiwifruit industry) | 3    |
| 1.1       | First Time Login                                                                           | 3    |
| 2.0       | Basic Navigation                                                                           | 7    |
| 3.0       | Manage Your Details                                                                        | 8    |
| 4.0       | Manage Your Organisation Details                                                           | 9    |
| 5.0       | Request Packaging Arrangement                                                              | . 10 |
| 6.0       | Add Packhouses Supplied To                                                                 | . 12 |
| 7.0       | Complete Your Packaging Registration                                                       | . 14 |

## INTRODUCTION TO THE INDUSTRY SITE

Welcome to the Zespri Industry Site! If you are a kiwifruit packaging supplier, or interested in becoming a packaging supplier for Zespri, this site is for you. You can keep your details up to date, register products, and find links to relevant information on this site.

To use the Industry Site, follow these steps:

- 1) First time registering as a packaging supplier? Request Access to the Industry Site. New packaging suppliers need to request access to the site via the Request Access button. Before you request access, make sure you have read the requirements and are eligible to provide packaging products to the kiwifruit industry.
- 2) Already a registered packaging supplier? Login and Manage Your Details. Login to the site to access targeted information and details for you and/or your organisation. Instead of waiting for a yearly registration, you can keep details up to date in real time, so that Zespri has the latest contact information for you and your organisation.
- 3) Providing packaging products? Request Packaging Arrangement. Choose what products you supply and upload the relevant PDF documents for each product. Each year, you will need to upload new documents relevant for that supply year. (Note: you can only upload PDFs).
- 4) Which packhouses do you supply to? Add Packhouses Supplied To. Choose the packhouses you supply product to. You can select multiple packhouses across multiple geographies.
- 5) All your information up to date? Complete your Packaging Registration. Once a year, you will be reminded to complete your registration. After you have made sure all your information is up to date, and all documents uploaded for the relevant supply year, you need to sign off on the information provided. It's a simple form with a few sections that should only take a minute or two to complete.

#### **NEED HELP?**

Contact us at any time if you have any questions or need help by emailing the following for your country:

New ZealandPackaging@zespri.comEuropePackagingEur@zespri.comZeebruggePackagingZeeb@zespri.comUnited StatesPackagingUSA@zespri.com

## PACKAGING SUPPLIER QUICK REFERENCE GUIDE

- 1.0 New packaging suppliers (have never supplied packaging products to the kiwifruit industry)
  - 1.1 First Time Login

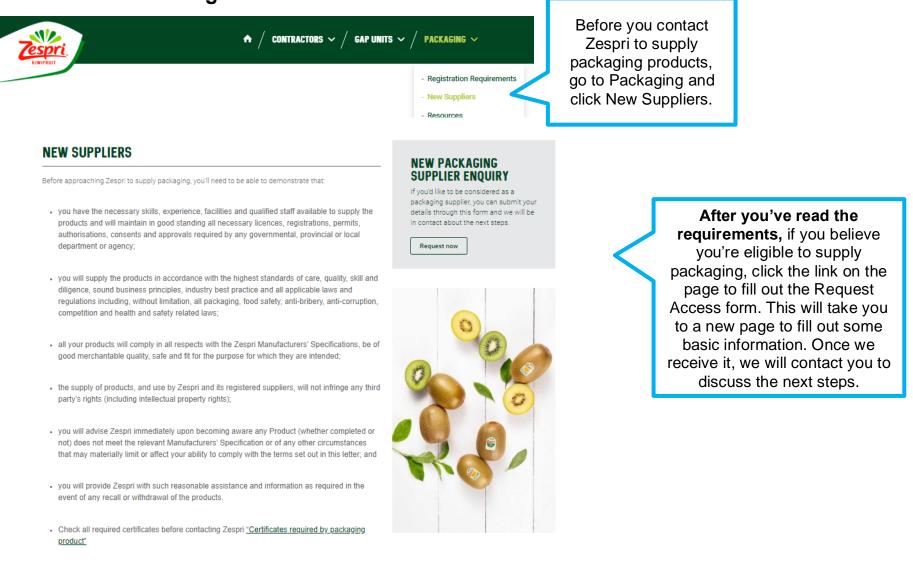

#### **1.1 First Time Login (continued)**

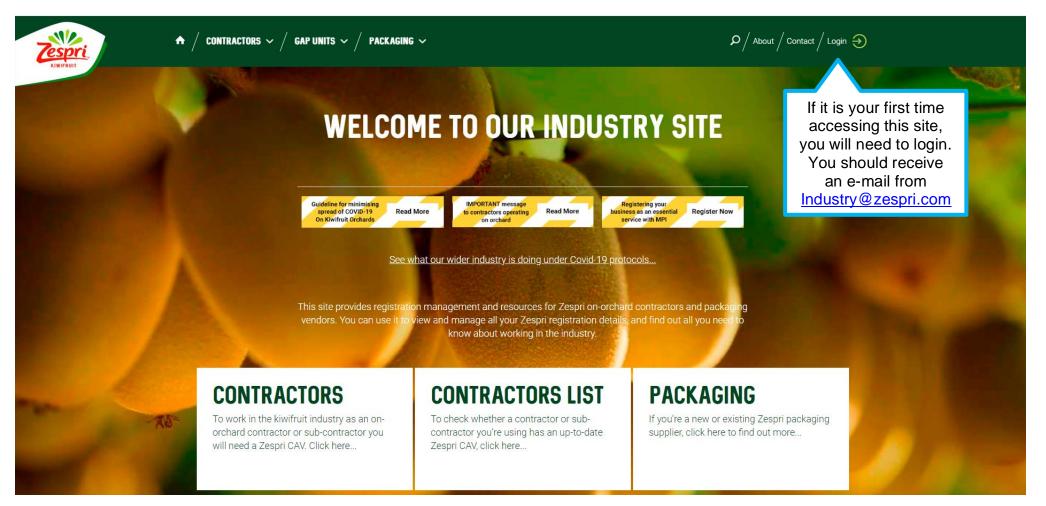

## **1.1 First Time Login (continued)**

The Zespri Industry Site will have some important information that is available publicly, and some information that is only available to you after you have logged into the site.

Before you can begin the steps below, you must have either received an e-mail from <u>Industry@Zespri.com</u> inviting you to login to the Industry Site, or if you are a brandnew packaging supplier, you must first have completed the Request Access steps (above).

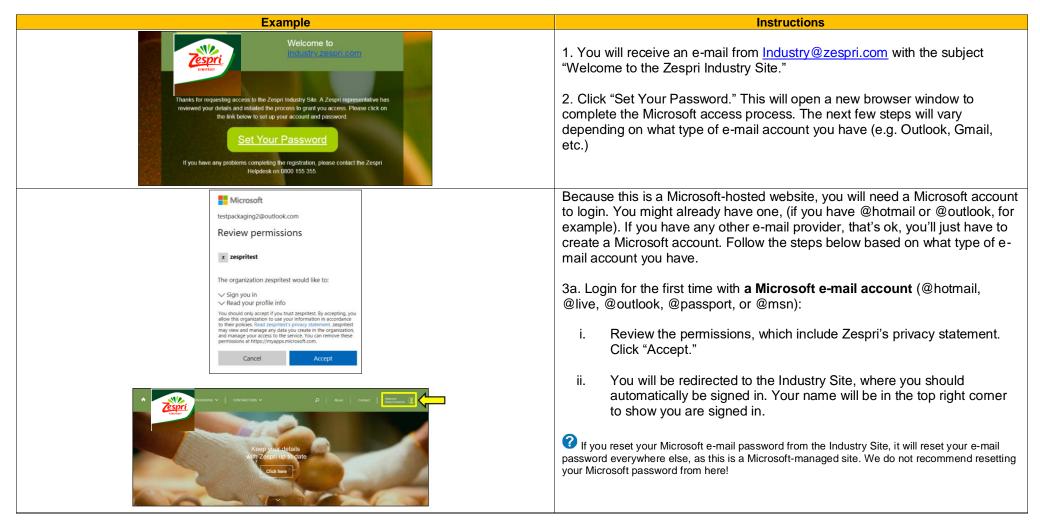

| Exam                                                                                                    | ble                                                                                                    | Instructions                                                                                                    |  |  |  |  |
|----------------------------------------------------------------------------------------------------|----------------------------------------------------------------------------------------------------|----------------------------------------------------------------------------------------------------|--|--|--|--|
|                                                                                                    | Microsoft<br>← testcontractor367@gmail.com<br>Verify email                                                                                                | 3b. Login for the first time with <b>all other e-mail accounts</b> (@gmail, @yahoo, @iCloud, etc.):                                                                                                    |  |  |  |  |
| Create account<br>Looks like you don't have an account with us. We'll<br>create one for you using<br>testcontractor367@gmail.com.                                                                                                    | Enter the code we sent to<br>testcontractor367@gmail.com. If you didn't get<br>the email, check your junk folder or try again.<br>Enter code              | i. Because this is a Microsoft-hosted website, you will have to create a<br>Microsoft account to login. When the "Create account" screen pops<br>up, click "Next."                                                                                            |  |  |  |  |
| Next                                                                                                    | Send me promotional emails from Microsoft<br>Choosing Next means that you agree to the Microsoft Services<br>Agreement and privacy and cockies statement. | ii. Create a password to use with this account.                                                                                                    |  |  |  |  |
| Microsoft                                                                                                    | Next Microsoft  testcontractor367@gmail.com Create account                                                                                                | <ul> <li>iii. To verify this account, Microsoft will send a code to your e-mail.<br/>Check your junk or spam folder if you do not receive a code within a<br/>few minutes. Enter the code and click "Next."</li> </ul>                                        |  |  |  |  |
| ← testcontractor367@gmail.com                                                                                                    | Before proceeding, we need to make sure a real<br>person is creating this account.                                                                        | iv. If you do not want promotional e-mails from Microsoft, ensure the box "Send me promotional e-mails from Microsoft" is unticked.                                                                                                    |  |  |  |  |
| Create a password<br>Enter the password you would like to use with your<br>account.<br>Create password<br>Next                                                                                                    | New Audio                                                                                                    | v. Complete the test designed to ensure you are a real person. If you cannot read the code, click "New" for a new code that might be easier to read, or click "Audio" to have it read the code to you out loud, and you can type what you hear. Press "Next." |  |  |  |  |
| Hicrosoft                                                                                                    |                                                                                                    | vi. Review the permissions, which include Zespri's privacy statement.<br>Click "Accept."                                                                                                    |  |  |  |  |
| testpackaging2@outlook.com<br>Review permissions<br>z zespritest                                                                                                    | CONTINUCTORS V D About   Curriest   Boots                                                                                                    | vii. You will be redirected to the Industry Site, where you should be automatically signed in. Your name will be in the top right corner to show you are signed in.                                                                                           |  |  |  |  |
| The organization zespritest would like to: <ul> <li>Sign you in</li> <li>Read your profile info</li> </ul> Xou should only accept if you trust sepritest. By accepting, you for their policies. Read zespritest are your information in accordance to their policies. Read zespritest of the constant of the constant of t | Keep your details<br>with Zespri up to date<br>Click here                                                                                                 | <b>?</b> If you have any issues logging in, including issues with your password, see the <u>FAQs</u> .                                                                                                    |  |  |  |  |

## 2.0 Basic Navigation

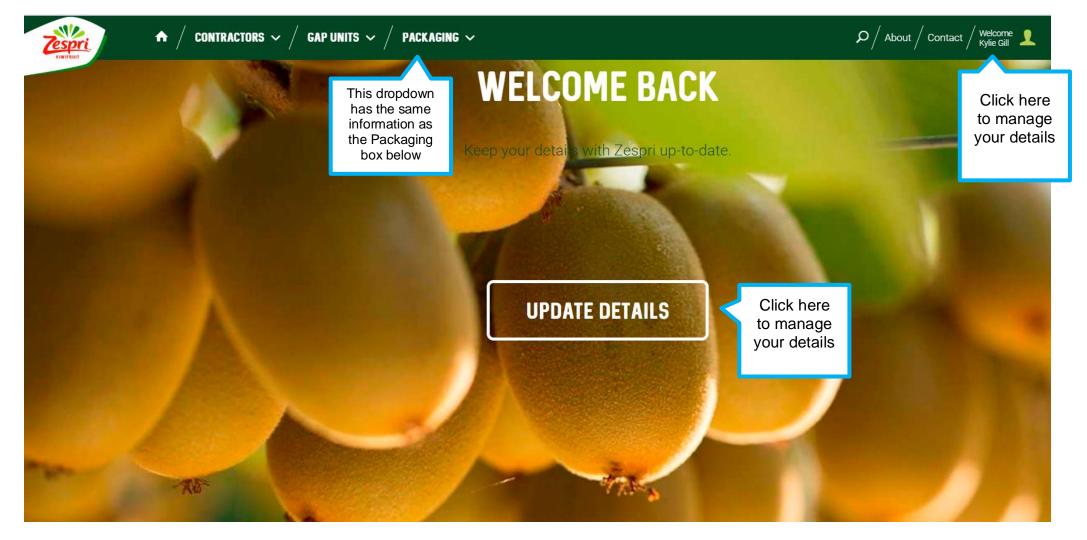

#### 3.0 Manage Your Details

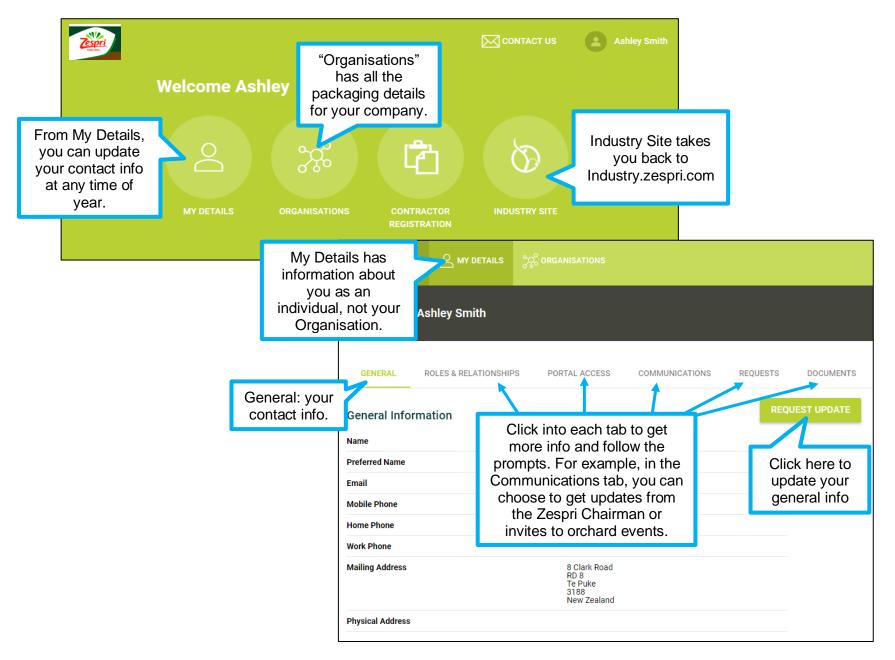

# 4.0 Manage Your Organisation Details

| A Smith Packaging         GENERAL       ROLES & REL         Packaging Arrangement         You've got nothing to display here. | ts These tabs<br>same as in M                               | Organisations tab               | The Packaging tab has<br>the bulk of what you'll<br>need to keep updated. |                                                                       | ACT US Ashley Smith<br>HIRD, complete<br>Packaging<br>Registration<br>ACKAGING REGISTRATION |
|----------------------------------------------------------------------------------------------------|-------------------------------------------------------------|---------------------------------|---------------------------------------------------------------------------|-----------------------------------------------------------------------|---------------------------------------------------------------------------------------------|
| Packhouses Supplied To<br>Supply Year 1<br>2019<br>2019                                                                       | De Trelate<br>Dreganis<br>Product A<br>Prepacks<br>Prepacks |                                 | nager 🔨 Packaging Manager Email 🔨                                         | Packaging Manager Phon<br>SECOND, Add<br>0120 345 6789<br>01 234 5678 | D PACKHOUSES SUPPLIED TO                                                                    |
| 2019                                                                                                    | Prepacks                                                    | Birchwood                       |                                                                           | 01 234 5678                                                           | Completed 🔵 📋                                                                               |
| 2019                                                                                                    | Cardboard Cornerboards<br>Cardboard Cornerboards            | Apata - Mends Lane<br>Birchwood |                                                                           | 0120 345 6789<br>01 234 5678                                          | Completed                                                                                   |
| Annual Registrations                                                                                                    | T&Cs Accepted 🔨                                             | Company Detail Confirmed 1      | Packaging Arrangement Confirmed                                           | Packhouses Supplied To Confirmed                                      | ↑ Status                                                                                    |
| 2019                                                                                                    |                                                             |                                 |                                                                           |                                                                       | Received 😑                                                                                  |

#### 5.0 Request Packaging Arrangement

Before you get started, open the Resource tab, select "Required Registration Documents per packaging product". Ensure you have all the relevant documents for each product supplied that are compulsory and name them with the correct document name. Save as a PDF file. You need to ensure that everything is save before you move onto the next step.

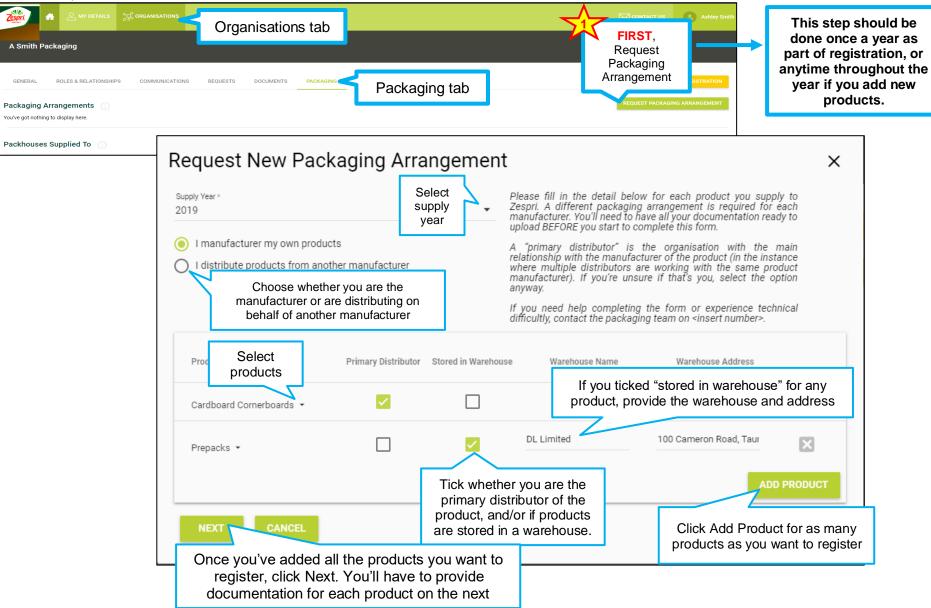

# 5.0 Request Packaging Arrangement (continued)

| Upload the below documents which are required as evidence to support your packaging arrangement. Please ensure each document is scanned its own separate document and named appropriately. If you don't have a specific document, you'll need to provide a reason why. |                                               |                                                                                                    |       |  |  |  |
|----------------------------------------------------------------------------------------------------|-----------------------------------------------|----------------------------------------------------------------------------------------------------|-------|--|--|--|
| Note that some of these documents will be required for both you – as the distributor – and the manufacturer of the product. So 2 documents should be uploaded.                                                                                                    |                                               |                                                                                                    |       |  |  |  |
| f you need help completing the form o                                                                                                    | r experience technical difficultly, contact i | There will be a list of documen                                                                                         |       |  |  |  |
| Documentation                                                                                                    | Required For                                  | <ul> <li>required for each product. You multipload a PDF of the document and expiration date for each docume</li> </ul> | d the |  |  |  |
|                                                                                                    |                                               | Enter date                                                                                                    |       |  |  |  |

| Pest Control | Once you have uploaded all documents, click<br>Submit. A Zespri representative will review, and<br>either accept or decline. If we decline your<br>request, we will inform you what is missing.<br>If you do not have all the documents or you | Alternatively, you can tick "Not Provided" and give<br>reason. Your reason will be reviewed by Zespri an<br>may or may not be deemed acceptable. <b>Note:</b> all<br>Food Safety documents must be provided. |   |            |   |                       |                | 49 / 500                                   |
|--------------|----------------------------------------------------------------------------------------------------|----------------------------------------------------------------------------------------------------|---|------------|---|-----------------------|----------------|--------------------------------------------|
| Traceability | need to update any info, click Discard & Return<br>to Step 1. <b>Note:</b> you cannot save documents<br>and return later, this must all be done at once.                                                                                       |                                                                                                    | Ē | 14/02/2020 | • | A S Pack_Traceability | workflow 2.pdf |                                            |
|              | ·                                                                                                    | ICEL                                                                                                    |   |            |   |                       | remove ar      | rash icon to<br>n uploaded<br>, if needed. |

# 6.0 Add Packhouses Supplied To

|                         | A Smith Packaging<br>GENERAL ROLES & RELATIO<br>Packaging Arrangements<br>You've got nothing to display here. | AILS CORGANISATIONS     | Organisations tab                      | _              | ging tab                           | 7                         | Pad        | ECOND,<br>Add<br>ckhouses<br>oplied To |                                                                                                   |
|-------------------------|----------------------------------------------------------------------------------------------------|-------------------------|----------------------------------------|----------------|------------------------------------|---------------------------|------------|----------------------------------------|---------------------------------------------------------------------------------------------------|
|                         | Packhouses Supplied To                                                                                        | 1                       |                                        |                |                                    |                           | A          | DD PACKHOUSES SUF                      |                                                                                                   |
| Add New Packhouse       | s Supplied To<br>supply year                                                                                  |                         | •                                      |                |                                    | supply                    | to pac     | ×<br>ucts you<br>khouse<br>multiple    | J<br>S                                                                                            |
| Cardboard Cornerboards  | Coupon Labels                                                                                                 | EAN Labels              | Fruit Labels                           | General Labels | Pallet Cards                       |                           | allets     |                                        |                                                                                                   |
| Add Packhouses          | Plastic Pocket Packs                                                                                          | Polybags                | Polyliners                             | ✓ Prepacks     | Strapping & S                      |                           | earch      |                                        | Scroll through the<br>backhouses, or use the<br>Search field to narrow<br>bwn by name or location |
| Birchwood               | Birchwood Packhouse Limit                                                                                     | ed 23 Rea Road, RD 2, K | atikati, 3178, Bay of Plenty,          | New Zealand    | 23 Rea Road, RD 2, Katikati,       | 3178, Ne                  | ew Zealand | × 1                                    |                                                                                                   |
| Cooper Coolpac          | Cooper Coolpac Limited                                                                                        | 24 Riverbank Road, R    | D 3, Wanganui, 4573, Sth North Island, | New Zealand    | 24 Riverbank Road, RD 3, W         | anganui, 4573, Ne         | ew Zealand |                                        |                                                                                                   |
| Copam                   |                                                                                                    | Cosenza, Italy,         |                                        | Italy          | Italy,                             | Ita                       | ily        |                                        | Tick the boxes next to                                                                            |
| DMS - Pukepack          | DMS Progrowers Limited                                                                                        | 318 Te Matai Road, F    | D 8, Te Puke, 3188, Bay of Plenty,     | New Zealand    | PO Box 13210, Tauranga Ce<br>3141, | entral, Tauranga, Ne      | ew Zealand |                                        | the packhouses that you supply these products to.                                                 |
| DMS - Te Puna           | DMS Progrowers Limited                                                                                        | 22 Te Puna Road, RD     | 6, Tauranga, 3176, Bay of Plenty,      | New Zealand    | PO Box 13210, Tauranga Ce<br>3141, | entral, Tauranga, Ne      | ew Zealand |                                        | You can select multiple                                                                           |
| EastPack - Collins Lane | EastPack Entity Trust                                                                                         | 2 Collins Lane, RD 7,   | Te Puke, 3187, Bay of Plenty,          | New Zealand    | PO Box 243, Te Puke, 3153,         | Ne                        | ew Zealand |                                        | packhouses across<br>multiple geographies.                                                        |
| EastPack - Edgecumbe    | EastPack Entity Trust                                                                                         | 678 East Bank Road,     | RD 3, Whakatane, 3193, Bay of Plenty,  | New Zealand    | PO Box 45, Edgecumbe, 316          | 50, Ne                    | ew Zealand |                                        |                                                                                                   |
|                         |                                                                                                    |                         |                                        |                |                                    | lick Review<br>/hen done. |            | REVIEW                                 | 12                                                                                                |

#### 6.0 Add Packhouses Supplied To (continued)

| Add New Packhouses Supplied To                                |                                   |                    |                        |                              |                 | ×  |                                                            |
|---------------------------------------------------------------|-----------------------------------|--------------------|------------------------|------------------------------|-----------------|----|------------------------------------------------------------|
| Supply Year *<br>2019                                         | •                                 |                    |                        |                              |                 |    |                                                            |
| Products                                                      |                                   |                    |                        |                              |                 |    |                                                            |
| Cardboard Cornerboards Coupon Labels EAN Labels               | Fruit Labels                      | Gen                | neral Labels           | Pallet Cards                 | Pallets         |    | Click the plue sign                                        |
| Paperboard Packaging Plastic Pocket Packs Polybags            | Polyliners                        | 🗸 Prej             | packs                  | Strapping & Seals            |                 |    | Click the plus sign<br>to add more                         |
| Review Packhouses                                             |                                   |                    |                        |                              |                 | 0< | packhouses after<br>you have clicked<br>Review, if needed. |
| Facility The Facility Group Physical Address                  |                                   | Physical Country 🔶 | Mailing Address        |                              | Mailing Country |    |                                                            |
| Apata - Mends Lane Apata Group Limited 15 Mends Lane, RD 6,   | Fe Puke, 3186, Bay of Plenty,     | New Zealand        | 15 Mends Lane, RD 6    | o, Te Puke, 3186,            | New Zealand     | ×  |                                                            |
| Apata - Turntable Apata Group Limited Turntable Hill Road, RC | 4, Katikati, 3181, Bay of Plenty, | New Zealand        | Turntable Hill Road, F | RD 4, Katikati, 3181,        | New Zealand     | ×  |                                                            |
| Birchwood                                                     | kati, 3178, Bay of Plenty,        | New Zealand        | 23 Rea Road, RD 2, K   | atikati, 3178,               | New Zealand     | ×  |                                                            |
| DMS-Puker Once all packhouses have                            | 8, Te Puke, 3188, Bay of Plenty,  | New Zealand        | PO Box 13210, Taura    | nga Central, Tauranga, 3141, | New Zealand     | ×  |                                                            |
| been selected, click Submit.                                  | Tauranga, 3176, Bay of Plenty,    | New Zealand        | PO Box 13210, Taura    | nga Central, Tauranga, 3141, | New Zealand     | ×  |                                                            |
| SUBMIT CANCEL                                                 |                                   |                    |                        |                              |                 |    |                                                            |

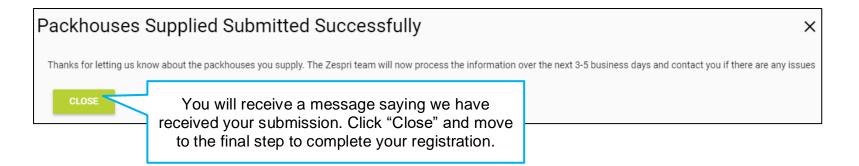

# 7.0 Complete Your Packaging Registration

| General Roles & Relationships COMMUNICATIONS REQUESTS DOCUMENTS PACKAGING Packaging tab                                                                                                    | AGING REGISTRATION<br>TPACKAGING ARRANGEMENT                                                                                                    |
|----------------------------------------------------------------------------------------------------|----------------------------------------------------------------------------------------------------|
| Packhouses Supplied To                                                                                                    | DD PACKHOUSES SUPPLIED TO                                                                                                    |
| Packaging Registration                                                                                                    | ×                                                                                                    |
| Company Details Packaging Arrangements                                                                                                    | <u> </u>                                                                                                    |
| Packhouses Supplied To Additional Details                                                                                                    | Fill out each section of the<br>Packaging Registration by<br>clicking the dropdown on the<br>right of the screen. Once you                                                                                                    |
| Registration Terms and Conditions         Once all sections are filled out, click Submit.                                                                                                    | have filled out all required<br>information, the line will turn<br>from red to gray.                                                                                                    |
| Annual Registration Submitted Successfully           Your registration has bee         You will receive a           CLOSE         You will receive a           Submitted and will be         reviewed by Zespri. | Your annual registration is complete! You'll<br>be notified when it opens again next year.<br>If any of your information changes throughout<br>the year, you can login and update it anytime<br>by following the Manage Details steps above.<br>If you have any questions, contact the<br>Packaging team for your geography, listed<br>above. |